#### **Attelage numérique 41002**, hauteur réglable

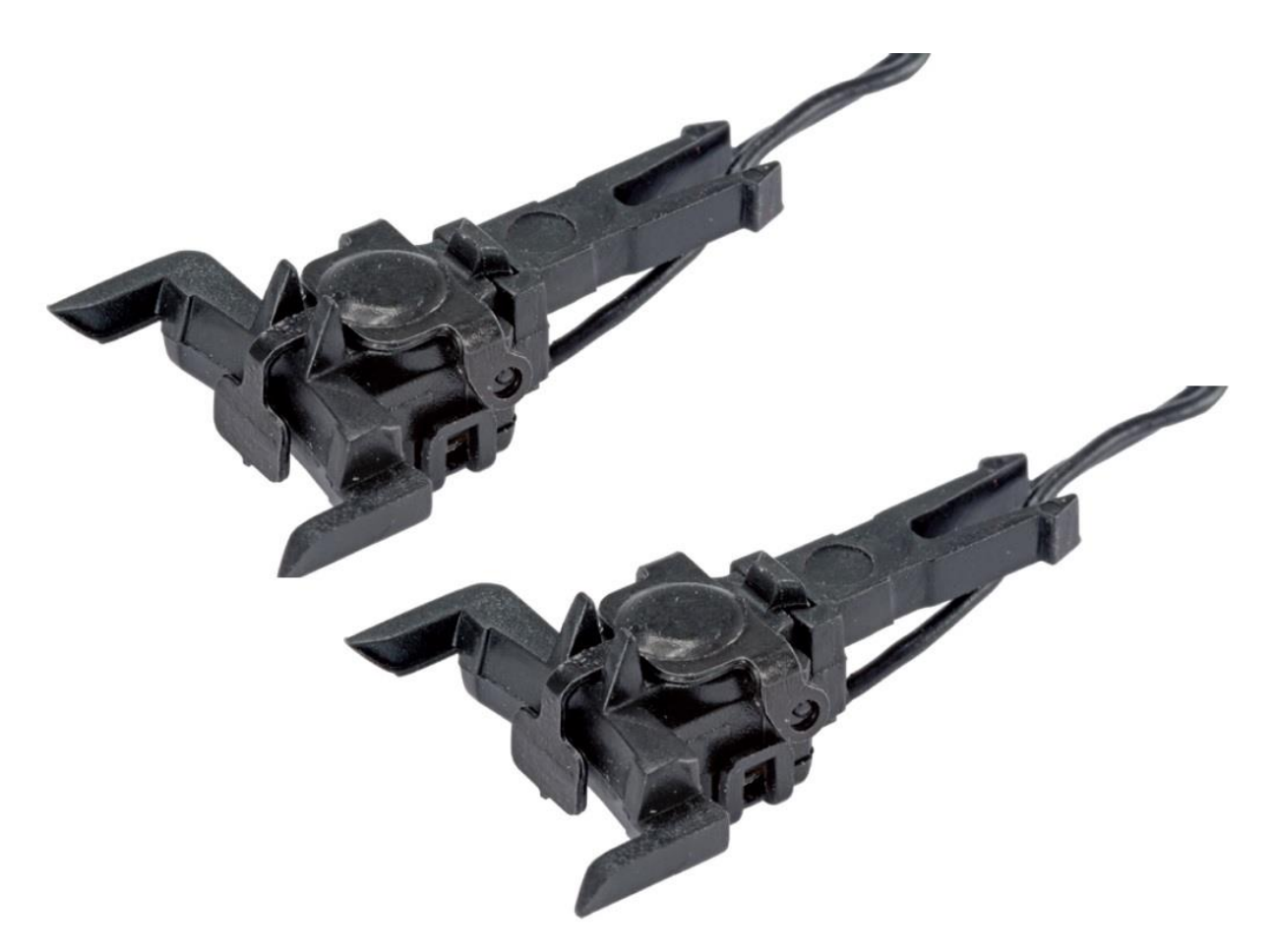

Instructions d'installation et d'utilisation.

3. notes importantes - veuillez lire d'abord svp

Félicitations pour votre achat du coupleur numérique électromagnétique automatique ESU. Ce manuel vous montre étape par étape comment connecter le module à votre décodeur ESU. Veuillez lire attentivement ces instructions avant d'installer le module afin d'éviter tout défaut !

- L'attelage numérique est destiné à être utilisé avec des modèles réduits de chemins de fer électriques. Il ne doit être utilisé qu'avec les composants décrits dans ce manuel.

- Le fonctionnement du couplage numérique ne peut être garanti qu'en utilisant les décodeurs LokSound V5.0 ou LokPilot V5.0. L'adéquation d'autres décodeurs doit être vérifiée à votre propre discrétion.

- L'attelage numérique est basé sur un électro-aimant. La bobine utilisée est très sensible en raison de sa conception. Un mauvais branchement ou un mode de fonctionnement incorrect peut détruire la bobine irrémédiablement par surchauffe. Il ne s'agit pas d'un cas de garantie !

- Tous les travaux de raccordement ne doivent être effectués que lorsque la tension de service est coupée.

- Tous les travaux de raccordement ne doivent être effectués que lorsque la tension de service est coupée.

- Protéger contre l'humidité.

- Aucun câble ne doit entrer en contact avec les parties métalliques de la locomotive.

- Lors de l'assemblage de la locomotive, veillez à ne pas écraser ou court-circuiter les câbles.

### 4. Caractéristiques générales

De automatische, elektromagnetische digitale koppeling is bedoeld voor inbouw in modelspoorvoertuigen schaal H0, die een koppelcontact volgens NEM 362 hebben. De digitale koppeling is in hoogte verstelbaar en kan daardoor eventuele toleranties van de montagepositie boven de bovenrand van de rail compenseren.

L'attelage numérique peut commander et désaccoupler presque tous les attelages à étrier et universels connus ainsi que l'attelage court Märklin(R) par simple pression d'un bouton.Il est ainsi possible de simuler une opération de manœuvre prototypique.

#### 5. Installation mécanique

Pour que l'embrayage fonctionne, deux conditions doivent être remplies. Tout d'abord, il faut vérifier la longueur de l'ouverture de l'étrier des attelages à utiliser sur le chariot : La longueur de l'ouverture doit être d'au moins 3,5 mm, comme le montre la figure ci-dessous :

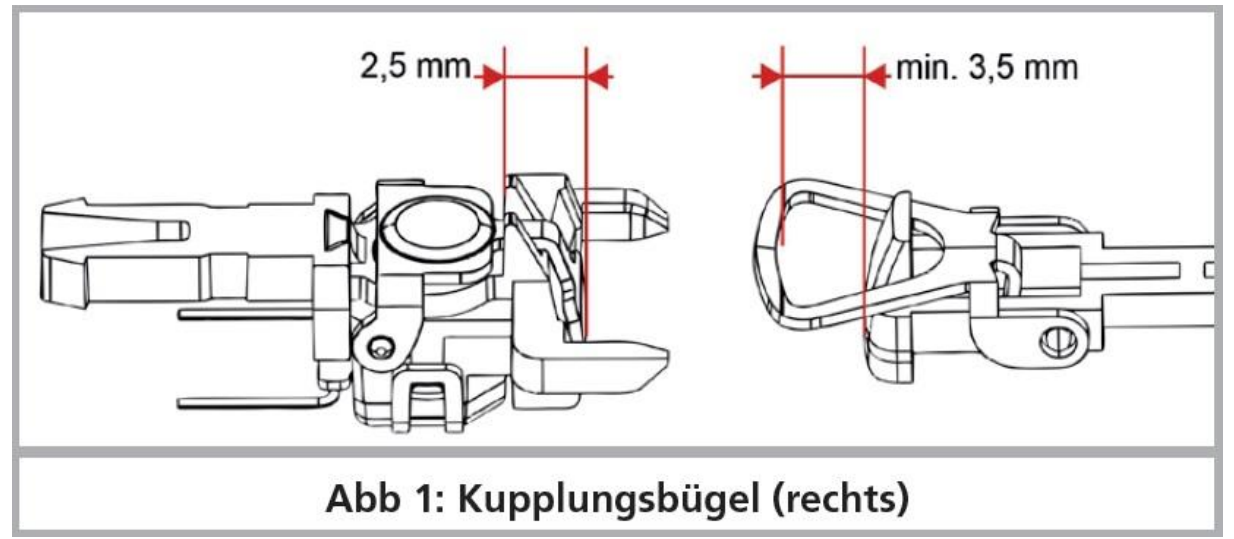

*Figure 1 : Support d'attelage (à droite)*

La figure 2 montre des attelages compatibles que nous avons testés avec succès.

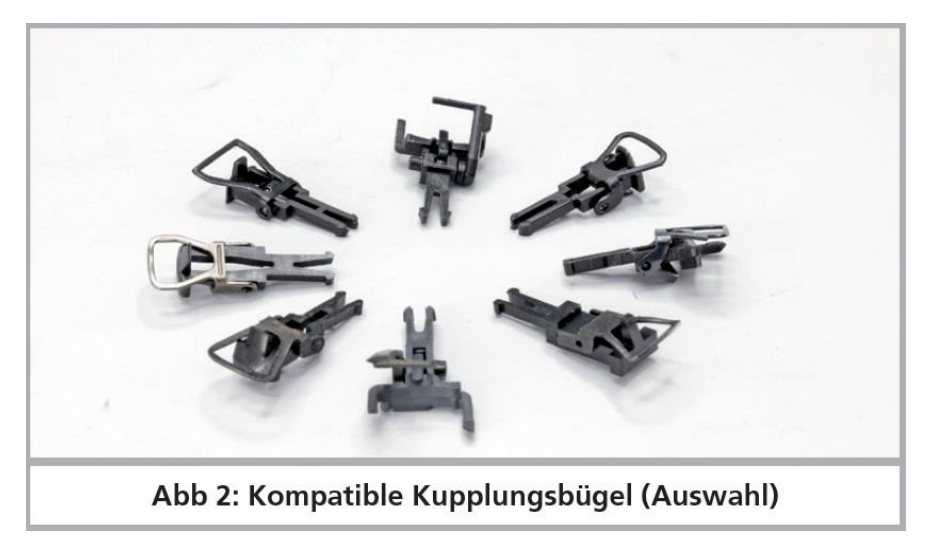

*Figure 2 : Supports d'accouplement compatibles (sélection)*

Dans le sens des aiguilles d'une montre à partir de la position 12 :

Attelage universel ESU, attelage en U de ESU, attelage court Märklin®, attelage à étrier Trix®, attelage universel Roco®, attelage à étrier Roco®, attelage à étrier en U Fleischmann®, attelage à étrier en U Brawa®.

De plus, assurez-vous que la hauteur d'attelage des deux attelages (locomotive et wagon) corresponde. Si ce n'est pas le cas, vous pouvez ajuster la hauteur de l'attelage numérique en déplaçant le guide en queue d'aronde comme indiqué ci-dessous :

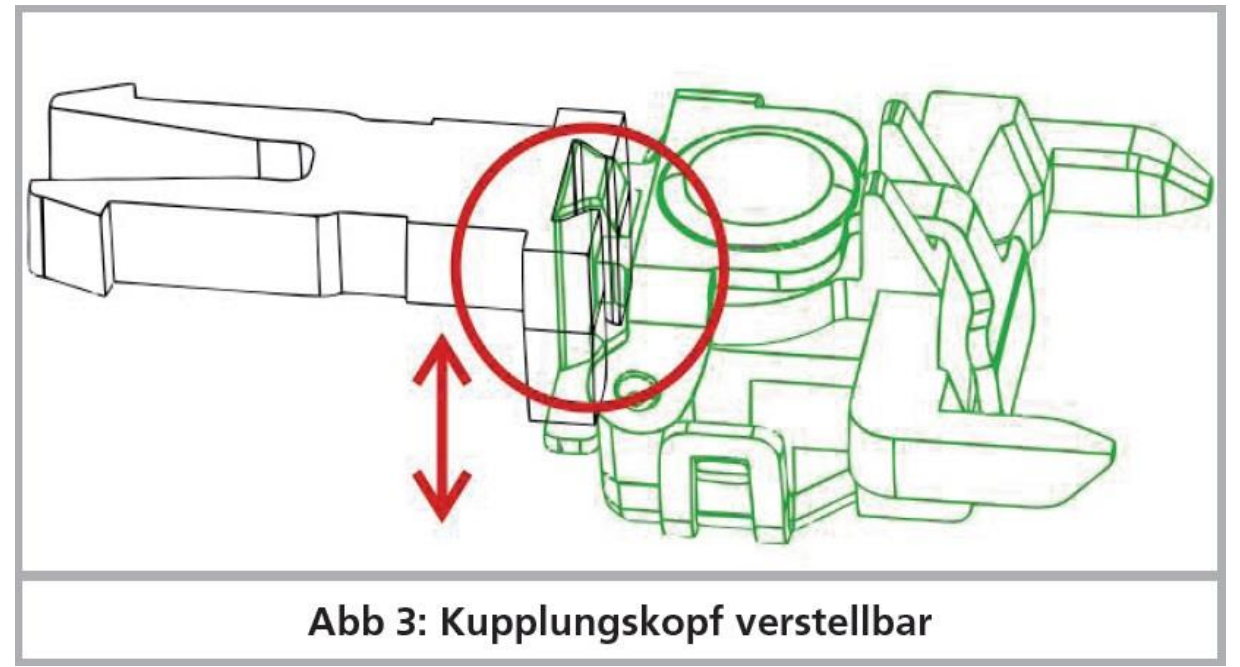

*Figure 3 : la tête d'attelage est réglable*

Le guide d'attelage est relativement serré, il est donc serré et ne peut pas être désaligné.

- Il est recommandé d'ajuster la hauteur du coupleur lorsqu'il est retiré. N'insérez pas le coupleur dans l'arbre NEM tant que la hauteur n'a pas été ajustée.

- Vous pouvez décider de rendre permanent le réglage de la hauteur. Une goutte de super-colle peut être utilisée pour ajuster de manière permanente le réglage de la hauteur.

Une fois le réglage de la hauteur effectué, insérez le coupleur dans support NEM. Veillez à ce que les câbles puissent se déplacer librement et ne se coincent pas dans le guide d'accouplement.

6. Connexion électrique du coupleur numérique

Le coupleur numérique est relié par deux fils à une sortie de fonction du décodeur ESU LokSound V5.0 ou LokPilot V5.0. La sortie de fonction utilisée doit être une sortie de fonction amplifiée, fournissant la tension totale du rail au coupleur. Chaque coupleur doit avoir une sortie de fonction séparée. L'interconnexion de deux coupleurs sur une sortie de fonction n'est pas recommandée.

Après le raccordement électrique, la sortie de fonction doit être réglée par logiciel pour l'utilisation d'un coupleur numérique. N'essayez pas de tester le coupleur sans avoir effectué les réglages CV dans le décodeur. Le coupleur surchaufferait au bout de quelques secondes, grillerait et serait irrémédiablement endommagé !

Le principe de connexion de deux coupleurs sur un décodeur LokPilot V5.0 aux sorties AUX1 (vert) et AUX2 (violet) pourrait ressembler à celui de la Fig. 6.

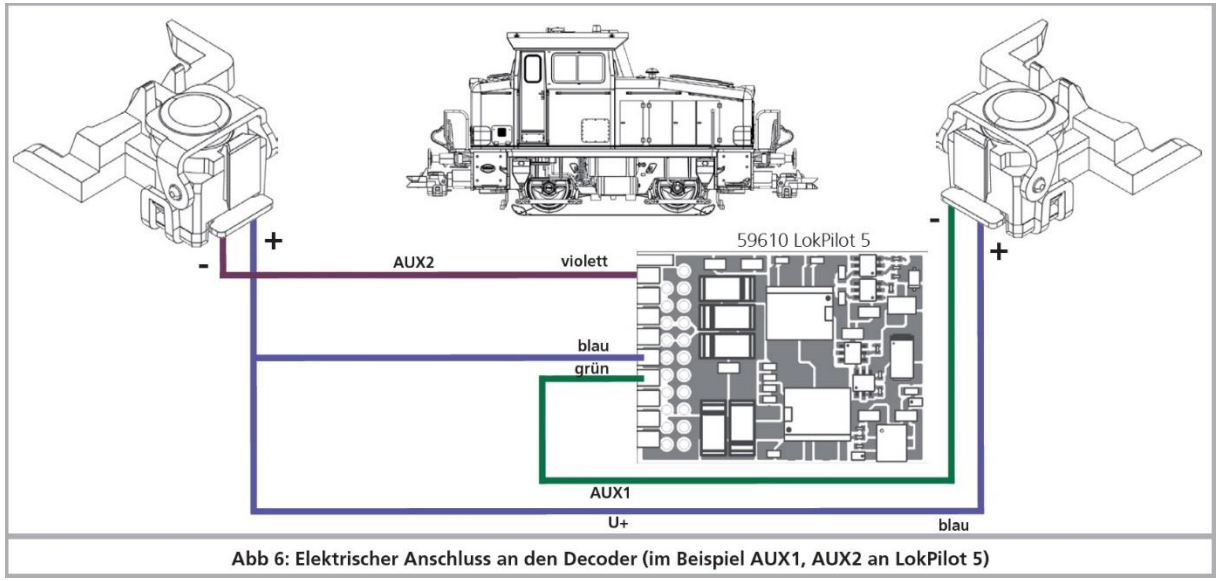

*Figure 6 : Connexion électrique au décodeur (dans l'exemple AUX1, AUX2 sur LokPilot V5.0)*

## 7. Paramètres du logiciel

Les sorties de fonction doivent être programmées correctement pour être utilisées avec le coupleur numérique. Ceci est plus facile à réaliser en utilisant le LokProgrammer 53451 de ESU.

#### 7.1. Configuration de la sortie

Pour la sortie de fonction, sélectionnez le mode (effet) de la sortie "Digital coupling coil#2". Réglez l'intensité du couplage. Si la tension du rail est inférieure à 15V, vous pouvez également utiliser la valeur 25. Veillez à ce que la sortie soit automatiquement désactivée après environ 2 secondes afin d'éviter un fonctionnement continu préjudiciable.

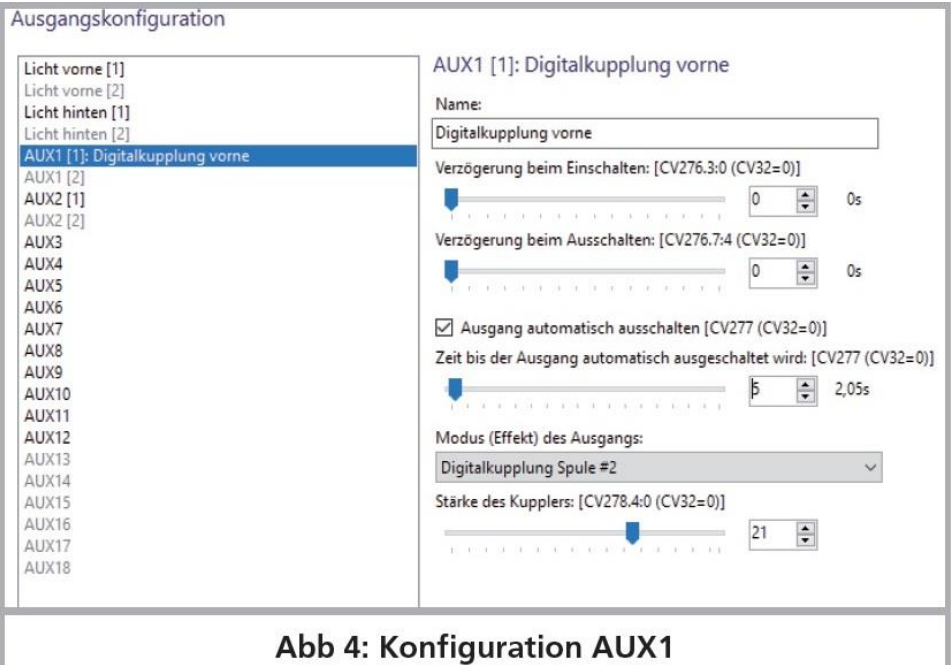

*Figure 4 : configuration AUX1*

Effectuez également les réglages pour la sortie du coupleur arrière (AUX2) de la même manière :

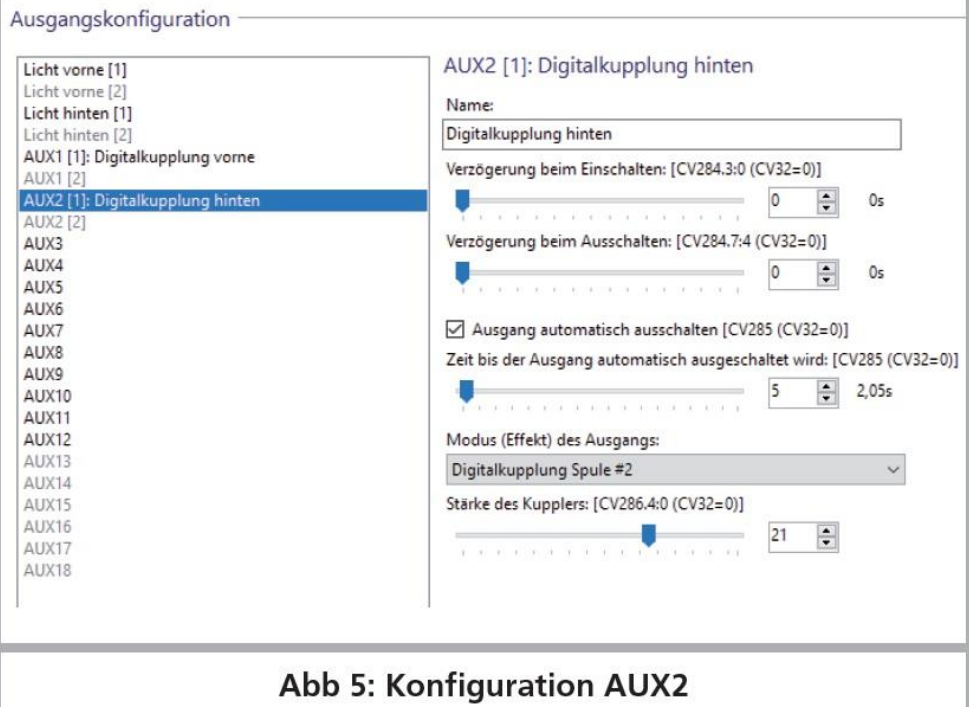

*Figure 5 : configuration AUX2*

Si vous ne pouvez pas utiliser un LokProgrammer 53451, programmez (pour AUX1 et AUX2) les CV suivants à l'aide de votre centrale numérique :

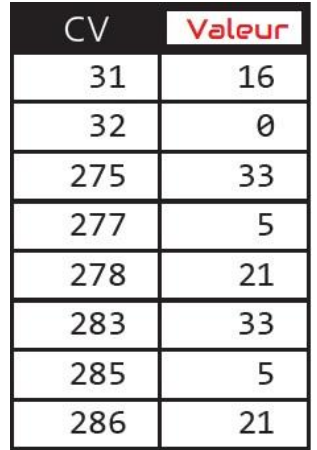

### 7.2. Réglages des fonctions (function mapping)

Le réglage d'usine d'un LokPilot V5.0 est tel que AUX1 est commuté avec F1, AUX2 avec F2. Si vous souhaitez commander les deux coupleurs indépendamment avec deux boutons et que vous ne souhaitez pas utiliser de rouleau de coupleur, vous n'avez rien d'autre à faire. Il est toutefois recommandé de n'utiliser qu'un seul bouton de fonction. L'embrayage arrière dans le sens de la marche doit être débloqué. Dans notre exemple, il s'agit de la touche F2. Réglez donc l'affectation des fonctions comme indiqué à la figure 7.

| 印日<br>dhy<br>Funktionszuordnung                   | Funktionszuordnung<br>↑ ↓ X   Standard wiederherstellen |                |                          |                                  |              |
|---------------------------------------------------|---------------------------------------------------------|----------------|--------------------------|----------------------------------|--------------|
|                                                   |                                                         | Bedingungen    |                          | Ausgänge                         |              |
| Œ<br>Identifikation<br>go<br>Jo<br>Kompatibilität |                                                         | Vorwärts, FO   |                          | $\rightarrow$ Licht vorne [1]    |              |
|                                                   |                                                         | Rückwärts, FO  |                          | $\rightarrow$ Licht hinten [1]   |              |
|                                                   |                                                         | Rückwärts, F2  |                          | AUX1 [1]: Digitalkupplung vorne  | $\vee$       |
|                                                   |                                                         | Vorwärts, F2   |                          | AUX2 [1]: Digitalkupplung hinten |              |
|                                                   |                                                         | F <sub>3</sub> | →                        |                                  | $\mathbb{R}$ |
| $\mathfrak{S}$                                    |                                                         | FA             | $\overline{\phantom{a}}$ |                                  | n            |

*Figure 7 : Affectation des fonctions*

Vous pouvez également programmer les CV à l'aide de votre unité de commande numérique de la manière suivante :

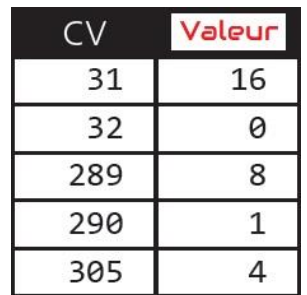

7.3. Test de l'attelage numérique :

Après la programmation, le couplage numérique peut être testé.

- Lorsque la locomotive est en marche avant et que l'on appuie sur le bouton F2, le support de l'attelage arrière doit se soulever. Un léger bourdonnement doit être audible.

- Lorsque la locomotive se déplace en marche arrière et que l'on appuie sur le bouton F2, le support de l'attelage avant doit se relever. Un léger bourdonnement doit être audible.

Si l'attelage ne bouge pas mais qu'un bourdonnement se fait entendre, vérifiez les points suivants :

- Le support est-il éventuellement bloqué mécaniquement ? Utilisez votre ongle et tirez légèrement le support d'accouplement vers le haut avec votre ongle. Il devrait retomber (par gravité).

- Il est possible que les deux fils soient mal connectés au décodeur numérique. Dans ce cas, le courant circule dans le mauvais sens : au lieu de pousser le support vers le haut, il ne peut qu'être tiré vers le bas plus fermement. Dans ce cas, intervertissez les deux fils au niveau du décodeur (ou directement au niveau du coupleur).

# 7.4. roulement d'attelage

Si nécessaire, les décodeurs LokSound V5.0 et LokPilot V5.0 peuvent également effectuer le "roulement d'attelage". Lors du découplage, la locomotive appuie d'abord sur le train ("push"), puis l'accouplement est enclenché avant que la locomotive ne repousse le train de quelques millimètres. Le roulement d'attelage fonctionne en fonction du sens de marche. En fonction de la boîte de vitesses et de la locomotive, un petit ajustement est nécessaire jusqu'à ce que tous les paramètres s'ajustent, mais cela en vaut la peine !

Le découplage automatique doit d'abord être activé dans les réglages des fonctions. La vitesse d'engagement et de désengagement peut être réglée à l'aide de la CV 246. Le temps de pressage est réglé en CV 248. Après avoir appuyé, vous pouvez éventuellement attendre un moment (CV 245) avant que le temps de découplage défini dans la CV 247 ne commence et que la locomotive ne s'éloigne du train. Le temps de découplage doit toujours être plus long que le temps de pression.

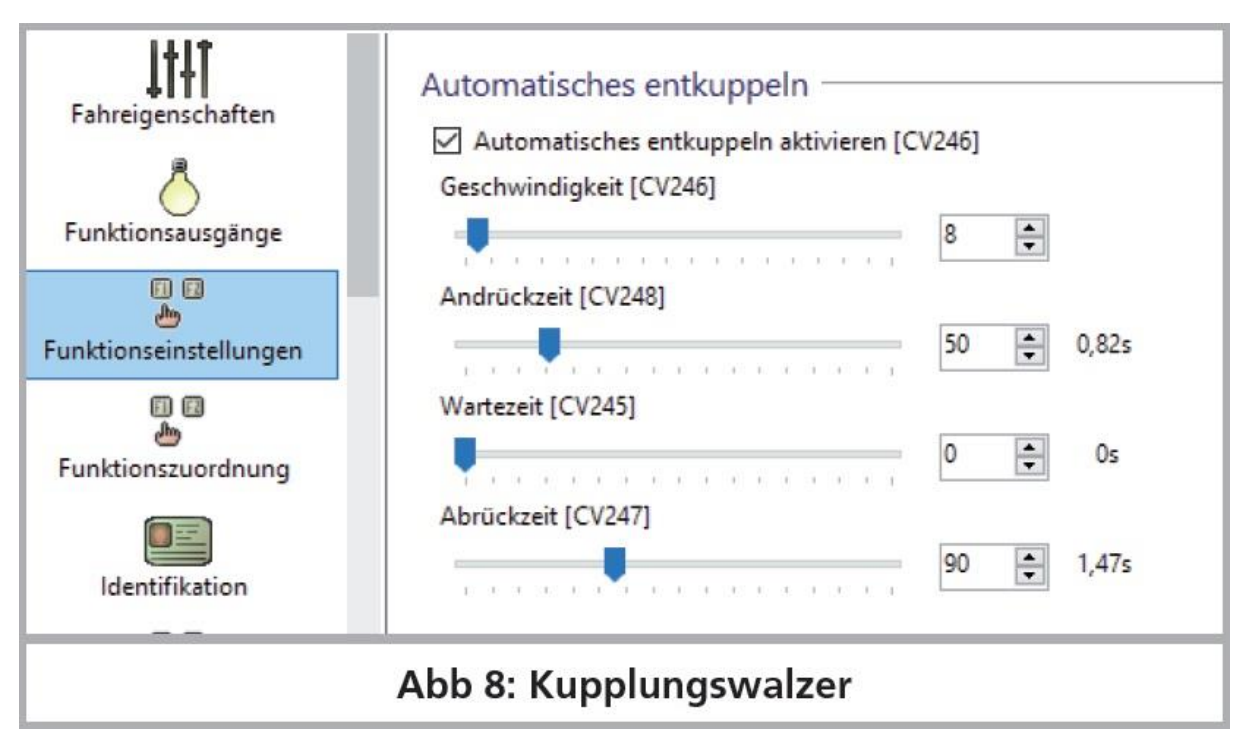

### *Figure 8 : roulement d'attelage*

Ensuite, dans le mappage des fonctions, la fonction logique "roulement d'attelage" doit être introduite : dans les deux mappages, les règles de la fonction d'attelage doivent être introduites.

Dans notre exemple, il s'agit des règles "Marche arrière, F2" et "Marche avant, F2" :

| Standard wiederherstellen |            |                                  |                          |
|---------------------------|------------|----------------------------------|--------------------------|
| Bedingungen               |            | Ausgänge                         | Logische Funktionen      |
| Vorwärts, F0              | →          | Licht vorne [1]                  | ۰                        |
| Rückwärts, F0             | →          | Licht hinten [1]                 | $\overline{\phantom{a}}$ |
| Rückwärts, F2             | →          | AUX1 [1]: Digitalkupplung vorne  | Kupplungswalzer          |
| Vorwärts, F2              |            | AUX2 [1]: Digitalkupplung hinten | Kupplungswalzer          |
| F3                        | <b>A</b> . |                                  | Rangjermodur             |

*Figure 9 : roulement d'attelage: attribution de fonctions*

Pendant le pressage, vous pouvez également laisser l'embrayage désactivé. Ceci peut être réalisé par un "délai d'engagement" dans la configuration de sortie de AUX1 ou AUX2.

#### 8. Support

S'il vous arrivait de ne plus savoir que faire, le détaillant auprès de qui vous avez acheté est votre premier interlocuteur. Il est votre partenaire le plus compétent pour toutes les questions concernant le modélisme ferroviaire.

Si, malgré tout, votre détaillant ne parvenait pas à résoudre votre problème, vous pouvez vous adresser au support technique de ESU electronic solutions ulm Gmbh. Vous pouvez nous joindre:

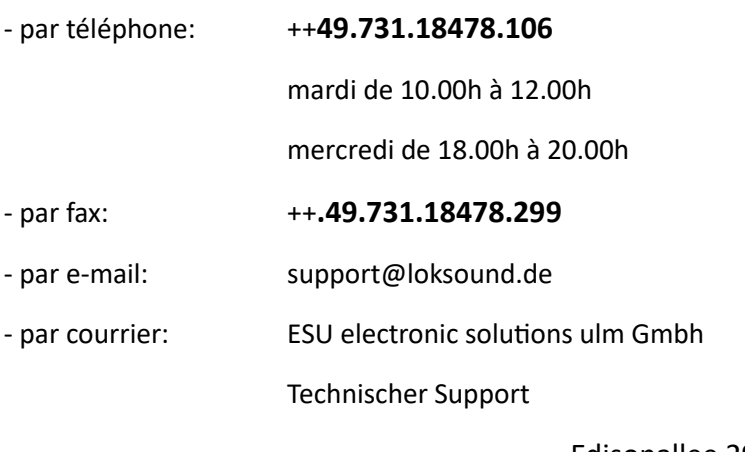

Edisonallee 29 D – 89231 Neu Ulm

# **[www.esu.eu](http://www.esu.eu/)**

**Traduction: Patrick Danckaert © Train Service Danckaert srl – 2023**